# **JABLOTRON 100**

## **Руководство** пользователя

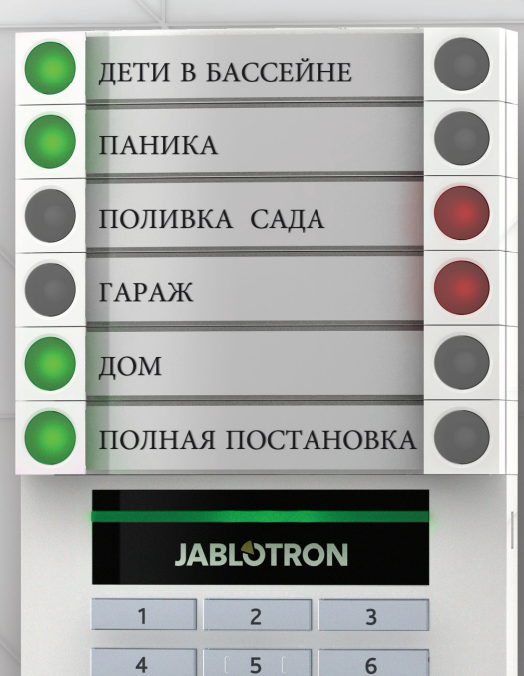

 $\overline{8}$ 

9

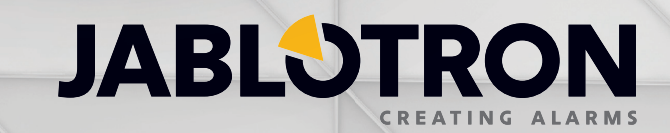

http://jablotron.nt-rt.ru/

## **По вопросам продаж и поддержки обращайтесь:**

Архангельск (8182)63-90-72 Астана +7(7172)727-132 Белгород (4722)40-23-64 Брянск (4832)59-03-52 Владивосток (423)249-28-31 Волгоград (844)278-03-48 Вологда (8172)26-41-59 Воронеж (473)204-51-73 Екатеринбург (343)384-55-89 Иваново (4932)77-34-06 Ижевск (3412)26-03-58 Казань (843)206-01-48

Калининград (4012)72-03-81 Калуга (4842)92-23-67 Кемерово (3842)65-04-62 Киров (8332)68-02-04 Краснодар (861)203-40-90 Красноярск (391)204-63-61 Курск (4712)77-13-04 Липецк (4742)52-20-81 Магнитогорск (3519)55-03-13 Москва (495)268-04-70 Мурманск (8152)59-64-93 Набережные Челны (8552)20-53-41 Нижний Новгород (831)429-08-12 Новокузнецк (3843)20-46-81 Новосибирск (383)227-86-73 Орел (4862)44-53-42 Оренбург (3532)37-68-04 Пенза (8412)22-31-16 Пермь (342)205-81-47 Ростов-на-Дону (863)308-18-15 Рязань (4912)46-61-64 Самара (846)206-03-16 Санкт-Петербург (812)309-46-40 Саратов (845)249-38-78

Смоленск (4812)29-41-54 Сочи (862)225-72-31 Ставрополь (8652)20-65-13 Тверь (4822)63-31-35 Томск (3822)98-41-53 Тула (4872)74-02-29 Тюмень (3452)66-21-18 Ульяновск (8422)24-23-59 Уфа (347)229-48-12 Челябинск (351)202-03-61 Череповец (8202)49-02-64 Ярославль (4852)69-52-93

**сайт:** www.jablotron.nt-rt.ru **|| эл. почта:** jnb@nt-rt.ru

## ОГЛАВЛЕНИЕ **1**

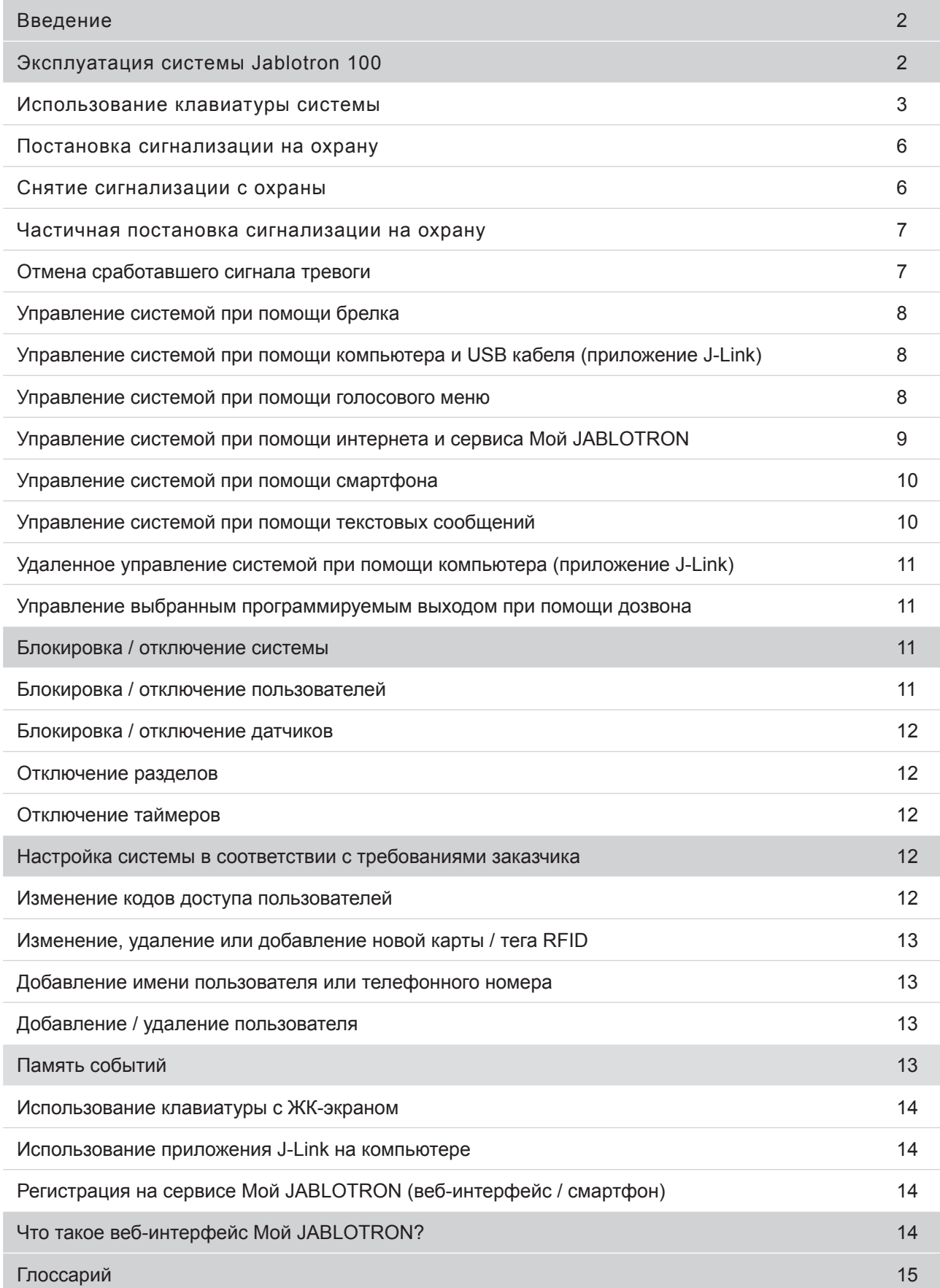

Благодарим за приобретение охранной системы JABLOTRON 100. Данная система представляет собой уникальную и гибкую систему сигнализации как для коммерческих помещений, так и для частных жилых домов, рассчитанную на использование проводных и беспроводных устройств.

Система JABLOTRON 100 отличается чрезвычайной простотой в использовании. Управление элементами системы осуществляется посредством нажатия индивидуальных контрольных сегментов клавиатуры и последующей авторизации. Контрольные сегменты используют простой и понятный алгоритм светофора. В зависимости от нужд клиента количество сегментов может меняться. Система JABLOTRON 100 предлагает пользователям широкий выбор датчиков, выполненных в классическом и элегантном стиле, и предоставляет возможность управления из любого места благодаря полноценному удаленному доступу к контрольным функциям. Приложение J-Link, веб-интерфейс Мой JABLOTRON и приложение Мой JABLOTRON для смартфонов поддерживают удаленный контроль, программирование и мониторинг системы.

Число пользователей системы JABLOTRON 100 может доходить до 300, а количество разделов системы - до 15. Система JABLOTRON 100 рассчитана на 120 датчиков (максимальное количество) и позволяет программировать до 32 многоцелевых программируемых выходов (использовать которые можно, например, для автоматизации электроприборов).

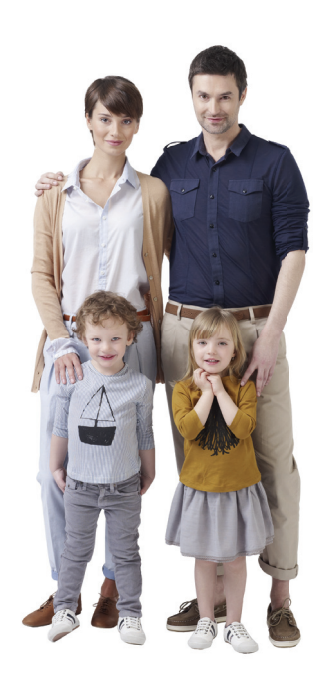

## **ЭКСПЛУАТАЦИЯ СИСТЕМЫ JABLOTRON 100**

Контроль охранной системы осуществляется несколькими способами. Для постановки сигнализации на охрану или снятия сигнализации с охраны необходима авторизация пользователя. Система распознает личность пользователя и позволяет ему управлять теми частями системы, к которым у него имеется доступ (заранее программирующийся в системе). ID пользователя, а также дата и время доступа к системе записываются в памяти системы. Память событий доступна для неограниченного периода времени.

Любой пользователь, обладающий соответствующими правами доступа, может отменить сигнал тревоги (выключить звук сирены) в любой части системы вне зависимости от своих прав доступа. Тем не менее, это не означает автоматическое снятие системы с охраны (если не изменены настройки по умолчанию).

## **Пользователи и их права доступа**

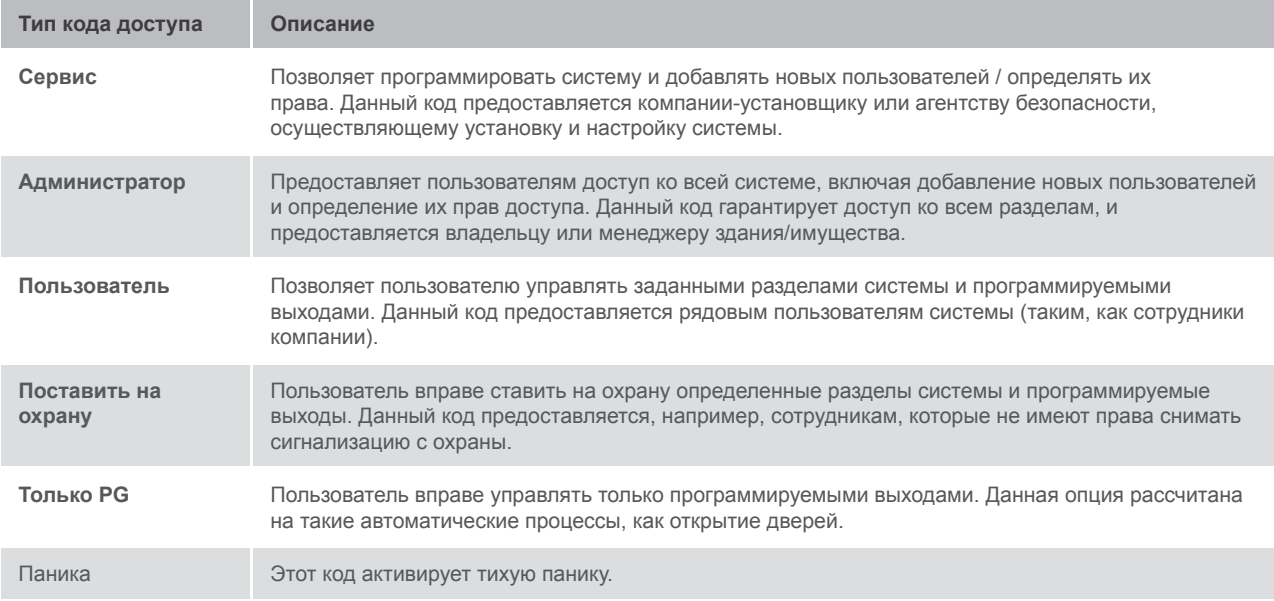

## **Способы управления системой Jablotron 100**

#### **На объекте:**

- Клавиатура
- Брелок
- $\triangleright$  Компьютер с USB кабелем и установленным на нем приложением J-Link

#### **Удаленно:**

- **Телефон с голосовым меню**
- **Компьютер с веб-интерфейсом Мой JABLOTRON**
- Приложение на смартфоне
- Мобильная связь при помощи текстовых сообщений
- $\triangleright$  Компьютер с доступом в интернет и приложением J-Link
- Дозвон с авторизованных телефонных номеров (только для управления программируемыми выходами)

## **ИСПОЛЬЗОВАНИЕ КЛАВИАТУРЫ**

Систему можно контролировать напрямую (ставить на охрану и снимать с охраны и управление выходами) при помощи сегментов клавиатуры с двумя кнопками. Кнопки сегментов имеют четкую маркировку и цветовое обозначение (использующее алгоритм светофора), благодаря чему пользователь получает мгновенное представление о состоянии каждого сегмента. Сегмент также можно использовать для мониторинга состояния (например, открытия гаражной двери) или управления различными приборами автоматики (например, отоплением или жалюзи). Сегмент также можно настроить таким образом, чтобы он мог в экстренных случаях отправлять просьбу о помощи (например, в случае проблем со здоровьем или паники). Максимальное количество сегментов - двадцать штук.

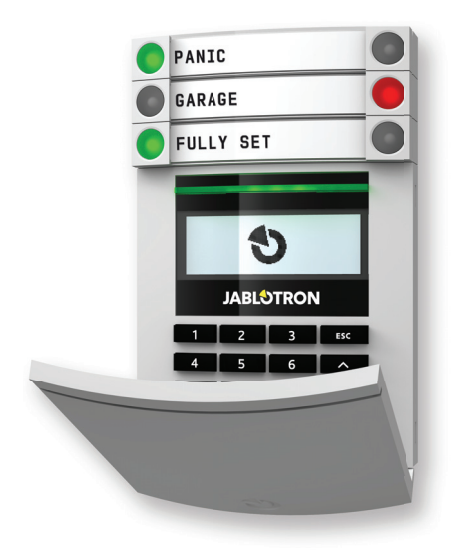

#### **Непрерывно горит красный свет** ПОСТАВЛЕНО НА ОХРАНУ / ВКЛ.

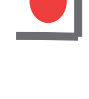

## **Мигает красный свет** СИГНАЛ ТРЕВОГИ / ПАМЯТЬ

СИГНАЛОВ ТРЕВОГИ

Непрерывно горит оранжевый свет

СЕС.<br>ЧАСТИЧНО ПОСТАВЛЕНО НА ОХРАНУ

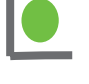

Непрерывно горит зеленый свет СНЯТО С ОХРАНЫ / ВЫКЛ. Мигает зеленый свет ЗАДЕРЖКА НА ВХОД

**Непрерывно горит зеленый свет** ГАРАЖ СНЯТО С ОХРАНЫ / ВЫКЛ. ЛОМ **Мигает зеленый свет** ЗАДЕРЖКА НА ВХОД ┑ **Мигает красный свет** СИГНАЛ ТРЕВОГИ  $\overline{1}$ **Непрерывно горит**  $\overline{A}$  $\overline{5}$ **зеленый свет**  $\overline{7}$  $\overline{8}$ ВСЕ В ПОРЯДКЕ **Мигает зеленый свет**

УПРАВЛЕНИЕ

**Непрерывно горит оранжевый свет** СБОЙ

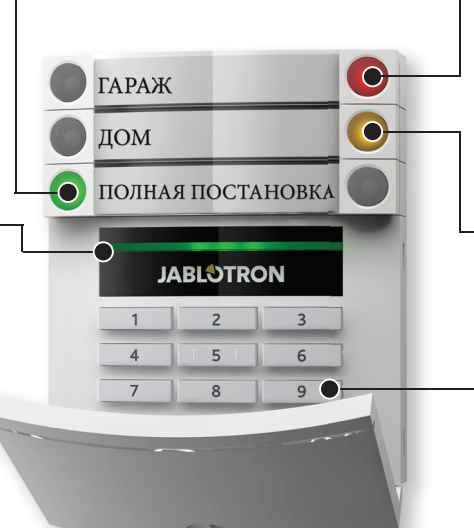

## **Непрерывно горит красный свет** ПОСТАВЛЕНО НА ОХРАНУ / ВКЛ.

Мигает красный свет СИГНАЛ ТРЕВОГИ / ПАМЯТЬ СИГНАЛОВ ТРЕВОГИ

> Непрерывно горит оранжевый свет ЧАСТИЧНО ПОСТАВЛЕНО НА ОХРАНУ

> > **Модуль доступа** СЧИТЫВАТЕЛЬ КАРТ / КЛАВИАТУРА

## **Различные типы модулей доступа и их комбинации**

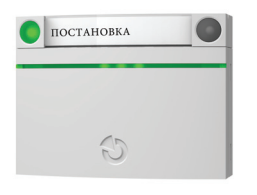

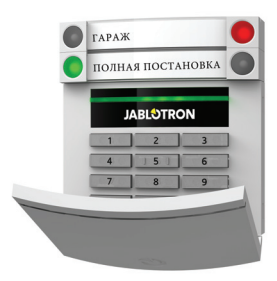

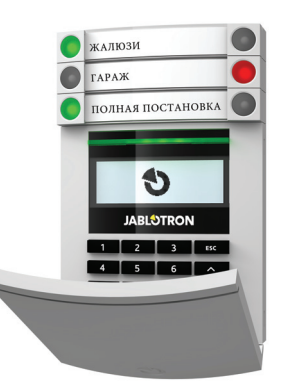

#### **СЧИТЫВАТЕЛЬ КАРТ** позволяет управлять системой при

помощи сегментов и бесконтактной авторизации (карты/теги RFID).

#### **КЛАВИАТУРА СО СЧИТЫВАТЕЛЕМ КАРТ**

пользователь получает возможность управлять системой при помощи сегментов и авторизации на основании кода, бесконтактного метода идентификации личности (карта/тег RFID) или же их комбинации с целью достижения более высокого уровня безопасности.

#### **КЛАВИАТУРА С ЭКРАНОМ И СЧИТЫВАТЕЛЕМ КАРТ**

пользователь получает возможность управлять системой при помощи сегментов и авторизации на основании кода, бесконтактного метода идентификации личности (карта/тег RFID), комбинации кода и карты/тега с целью достижения более высокого уровня безопасности, или же при помощи авторизации и одной из опций, доступных на ЖК-экране клавиатуры.

При снятии сигнализации с охраны посредством кнопок сегмента авторизация пользователя обязательна. При постановке сигнализации на охрану и управлении автоматическими процессами при помощи кнопок сегментов авторизация пользователя не обязательна.

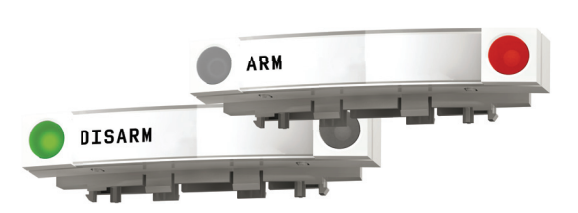

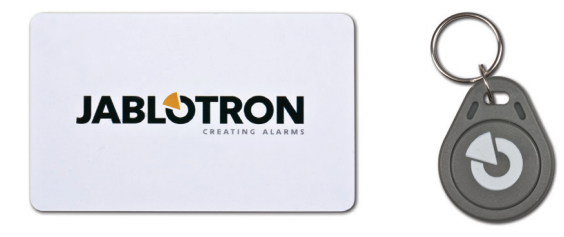

Чтобы подтвердить свои права доступа, пользователь должен ввести свой код или воспользоваться картой/тегом RFID. У каждого пользователя может быть один код и до двух чипов RFID (карт/тегов).

Если пользователь намеревается одновременно управлять несколькими сегментами, ему нужно будет подтвердить свои права доступа только один раз. Например, пользователь может одновременно поставить на охрану дом и снять с охраны гараж.

Рекомендуемые бесконтактные чипы: JABLOTRON 100, Oasis, Azor или любые другие чипы, работающие на частоте 125 КГц формата EM. Для обеспечения более высокого уровня безопасности охранную сигнализацию можно настроить таким образом, чтобы для авторизации пользователь должен был предъявить и чип RFID, и свой код.

#### КОД АВТОРИЗАЦИИ ДЛЯ КЛАВИАТУРЫ

может включать до семи цифр: префикс (1-3 цифры), звездочка \* (отделяющая префикс от главного кода) и четырехзначный код. Примеры: 123\*1234 или 1\*1234. Любой пользователь при помощи клавиатуры может изменить вторую, четырехзначную часть кода (следующую за префиксом и звездочкой). Если охраняемый объект представляет собой небольшое здание, которым пользуется ограниченное количество людей, то префикс можно отключить. В таком случае будет использоваться только четырехзначный код. Единственный пользователь, имеющий право менять такие коды - системный администратор.

## **Структура и описание меню внутренней клавиатуры с ЖК-экраном.**

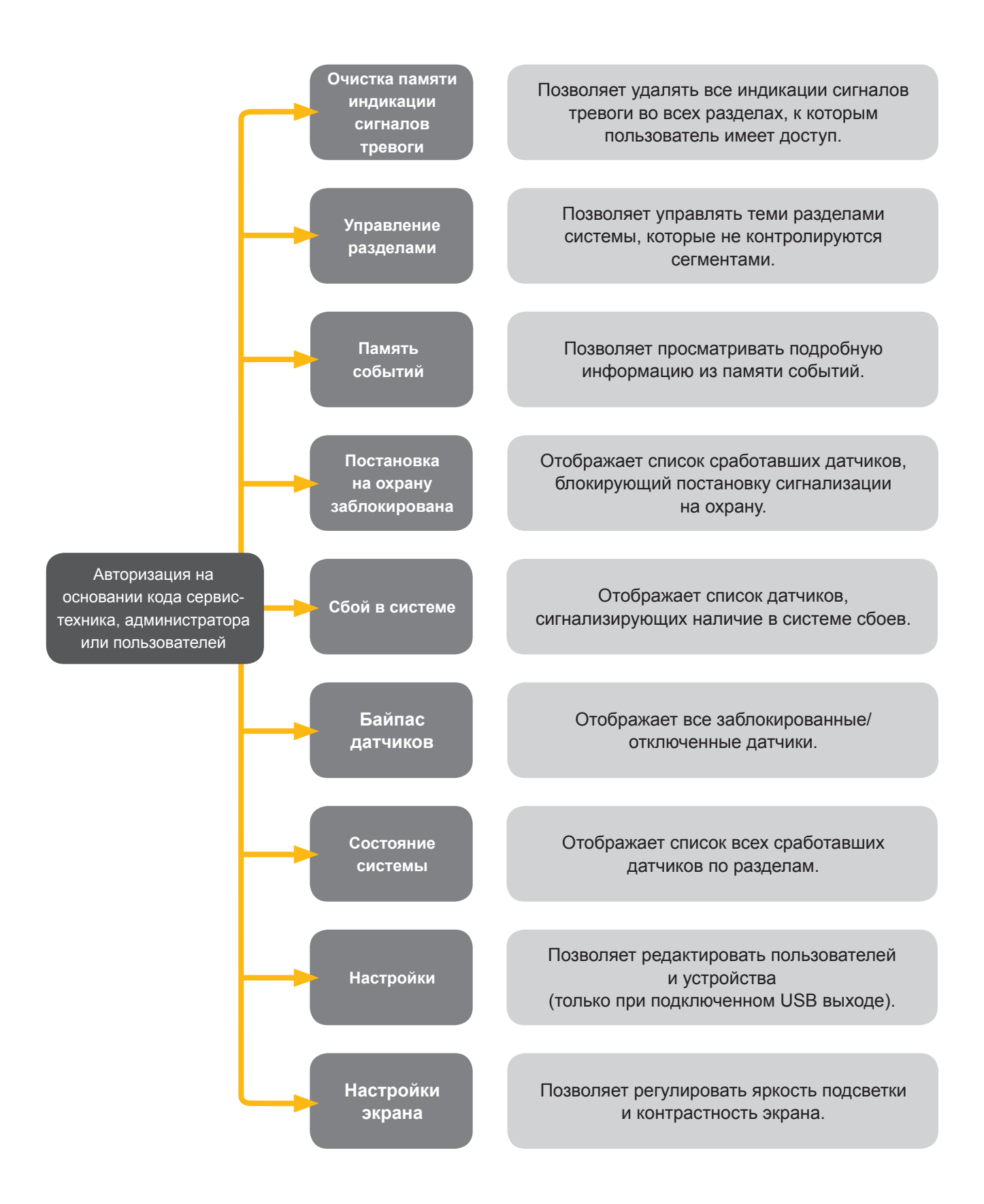

#### **Постановка сигнализации на охрану**

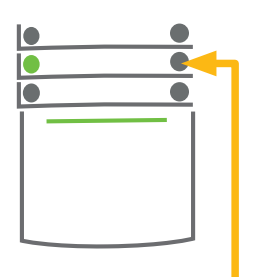

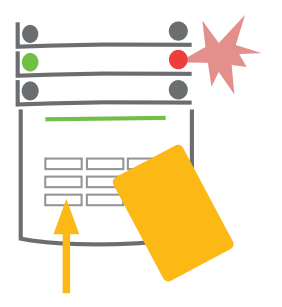

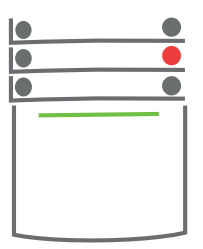

**1. НАЖМИТЕ** кнопку сегмента соответствующего раздела. Кнопка начнет мигать красным светом.

**2. ПОДТВЕРДИТЕ** команду при помощи авторизации поднесите карту или тег к считывателю, или введите код доступа.

#### **3. ВЫПОЛНЕНО**

Команда будет выполнена, и клавиатура сообщит при помощи звукового сигнала о задержке на выход. После того, как звуковой сигнал прекратится, данный раздел будет поставлен на охрану. Кнопка сегмента будет непрерывно гореть красным светом.

Если при постановке сигнализации на охрану система обнаружит активные датчики (например, открытое окно), она, в зависимости от настроек, отреагирует одним из следующих способов:

- Система будет поставлена на охрану вне зависимости от состояния системы.
- a В течение 8 секунд сегмент будет мигать красным светом, оповещая о состоянии системы, и система будет поставлена на охрану по истечение этих 8 секунд. Постановка также осуществляется посредством повторного нажатия на сегмент.
- В течение 8 секунд сегмент будет мигать красным светом, оповещая о состоянии системы, и для того, чтобы поставить ее на охрану, нужно будет еще раз нажать на сегмент.
- a Сработавший датчик заблокирует систему, и ее будет невозможно поставить на охрану. При наличии активного датчика с реакцией задержки сегмент в течение 8 секунд будет мигать красным светом, оповещая о состоянии системы, и поставить систему на охрану можно будет только посредством повторного нажатия на сегмент.

Вы должны посоветоваться с техником по установке для того, чтобы определить наиболее подходящую для вас конфигурацию.

#### **Снятие сигнализации с охраны**

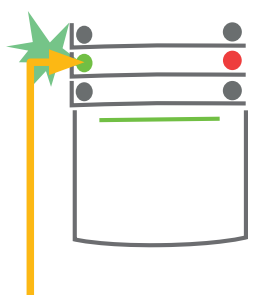

#### **1. НАЖМИТЕ**

мигающую кнопку. Любой входящий в помещение человек инициирует реакцию задержки на вход. Данная задержка подтверждается непрерывным звуковым сигналом и зеленым миганием.

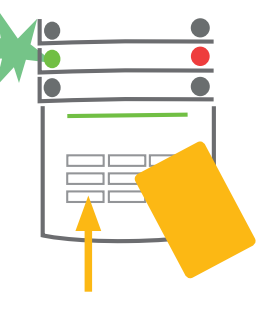

**2. ПОДТВЕРДИТЕ**

доступа.

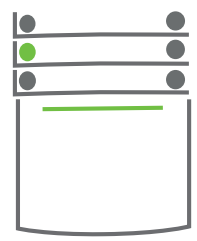

#### **3. ВЫПОЛНЕНО**

Команда выполнена, и кнопка сегмента будет непрерывно гореть зеленым светом, сигнализируя снятый с охраны раздел.

**Обратите внимание:** При наличии задержки на вход в части системы или во всей системе сигнализацию можно снять с охраны, просто подтвердив свое право доступа.

команду при помощи авторизации - поднесите карту или тег к считывателю, или введите свой код

#### **Частичная постановка сигнализации на охрану**

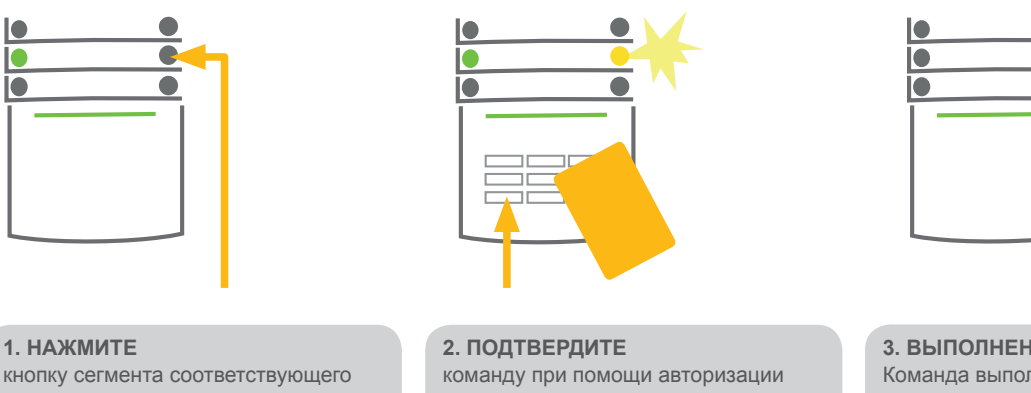

раздела. Кнопка будет мигать желтым светом.

- поднесите карту или тег к считывателю, или введите свой код доступа.

**3. ВЫПОЛНЕНО** Команда выполнена, и кнопка сегмента будет непрерывно гореть желтым светом, сигнализируя частично поставленный на охрану раздел.

Систему также можно поставить на охрану частично; при этом будут включены только определенные датчики. Например, ночью в жилом доме можно включить датчики дверей и окон и отключить датчики движения внутри комнат.

Чтобы поставить на охрану всю систему (все сегменты), для которых действует частичная постановка, необходимо дважды нажать кнопку постановки на охрану. При однократном нажатии кнопка мигает желтым, при повторном - красным.

Если система уже частично стоит на охране - и соответствующий сегмент непрерывно горит желтым светом - то, нажав желтую кнопку, можно поставить на охрану всю систему. После подтверждения права доступа вся система будет поставлена на охрану. Можно также настроить частичную постановку на охрану таким образом, чтобы система при этом не требовала от пользователя авторизации.

#### **Отмена сработавшего сигнала тревоги**

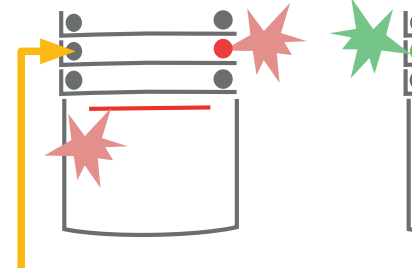

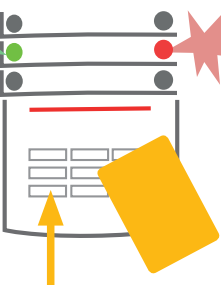

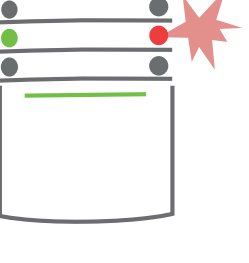

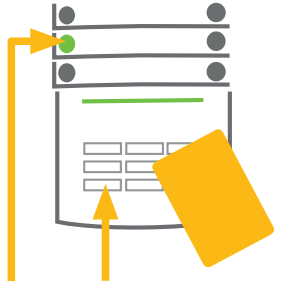

#### **1. НАЖМИТЕ**

кнопку сегмента раздела, в котором сработал датчик. Кнопка будет мигать зеленым светом.

#### **2. ПОДТВЕРДИТЕ** команду при помощи авторизации - поднесите

карту или тег к считывателю, или введите код доступа.

## **3. ВЫПОЛНЕНО**

Команда выполнена. Кнопка сегмента непрерывно горит зеленым счетом, сигнализируя снятый с охраны раздел. Красная кнопка сегмента продолжает мигать.

#### **4. НАЖМИТЕ И ПОДТВЕРДИТЕ**

еще раз, чтобы очистить индикацию памяти сигналов тревоги. **5. ВЫПОЛНЕНО**

Кнопка сегмента непрерывно горит зеленым счетом, сигнализируя снятый с охраны раздел.

Если вы забыли снять систему с охраны и случайно активировали сигнал тревоги, клавиатура начнет мигать красным светом, сигнализируя сработавшую тревогу. Авторизация только отключит сирену; чтобы отменить сам сигнал тревоги, необходимо снять систему с охраны. Если один из сегментов часто мигает красным светом значит, активирован сигнал тревоги. Сегмент продолжит мигать даже после того, как сигнализация будет снята с охраны. Система аналогичным образом просигнализирует сигнал тревоги, сработавший в ваше отсутствие. Если это произойдет - будьте очень осторожны, входя в помещение, или же дождитесь прихода охранника (если ваша система подключена к пульту централизованного наблюдения). Индикатор сигнала тревоги сегмента продолжит работать до тех пор, пока система не будет снова поставлена на охрану. Его также можно отменить, еще раз сняв систему с охраны. При наличии клавиатуры с ЖК-экраном память сигналов тревоги можно очистить, выбрав главное меню и нажав опцию «Очистить память индикации сигналов тревоги».

## **УПРАВЛЕНИЕ СИСТЕМОЙ ПРИ ПОМОЩИ БРЕЛКА**

Установщик должен запрограммировать функции брелка в системе. Брелок можно присвоить конкретным пользователям, благодаря чему пользователь, управляющий системой, не будет получать текстовые уведомления о своих действиях (если параметры уведомлений настроены должным образом). Брелок может поддерживать как дуплексную связь, подтверждая выполнение команды при помощи светового сигнала определенного цвета, так и симплексную связь. Брелки контролируют и показывают уровень зарядки батареи, и оснащены оптическими средствами индикации; приемопередающие брелки также оснащены звуковыми средствами индикации.

Функции кнопок определяются состоянием замка. Нажатие на закрытый замок - постановка на охрану; открытый замок - снятие с охраны. Значки сплошных и незакрашенных кругов позволяют управлять одним программируемым устройством (например, включать и выключать свет), или двумя программируемыми устройствами (например, гаражной дверью и замком входной двери). Во избежание случайного нажатия кнопку на брелке можно заблокировать (блокировка «от детей»). Подробная информация содержится в руководствах к соответствующим брелкам.

## **УПРАВЛЕНИЕ СИСТЕМОЙ ПРИ ПОМОЩИ КОМПЬЮТЕРА И USB КАБЕЛЯ (ПРИЛОЖЕНИЕ J-LINK)**

Системой JABLOTRON 100 можно управлять как непосредственно на объекте, так и удаленно при помощи компьютера и установленного на нем приложения J-Link, которое служит для управления пользователями (изменения кодов, карт/тегов и телефонных номеров). Во время подключения на месте можно воспользоваться приложением J-Link на жестком диске охранной системы. Если подключить компьютер к контрольной панели при помощи USB кабеля, система автоматически предложит вам установить J-Link.

Если в состав вашей системы входит клавиатура с хотя бы одним контрольным сегментом, вы сможете ставить на охрану и снимать с охраны систему при помощи J-Link и виртуальной клавиатуры на экране (нажмите «Клавиатура» в главном меню).

## **УПРАВЛЕНИЕ СИСТЕМОЙ ПРИ ПОМОЩИ ГОЛОСОВОГО МЕНЮ**

Системой также можно управлять с мобильного или стационарного телефона, используя при этом простое голосовое меню на заданном языке, позволяющее выбрать все требующиеся вам опции. Чтобы открыть голосовое меню, вам следует просто набрать номер телефона охранной системы.

Доступ к голосовому меню можно настроить таким образом, чтобы система принимала звонки либо от любых абонентов, либо только с хранящихся в памяти системы авторизованных телефонных номеров. В первом случае пользователь должен при помощи клавиатуры телефона ввести свой обычный код авторизации; во втором случае дополнительная авторизация не требуется.

После завершения авторизации голосовое меню сообщит данные о текущем состоянии всех разделов, присвоенных пользователю. Пользователь может приступать к управлению одновременно всеми разделами или каждым разделом по отдельности при помощи клавиатуры своего телефона и доступных опций голосового меню. По умолчанию система настроена таким образом, чтобы отвечать на входящие звонки после трех гудков (что составляет приблизительно 15 секунд).

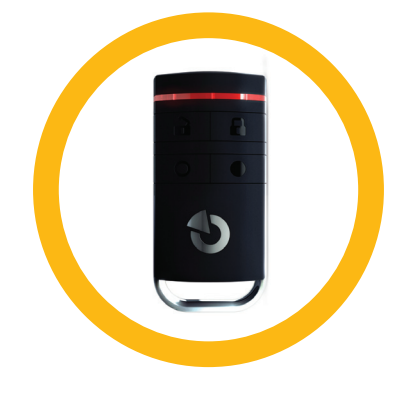

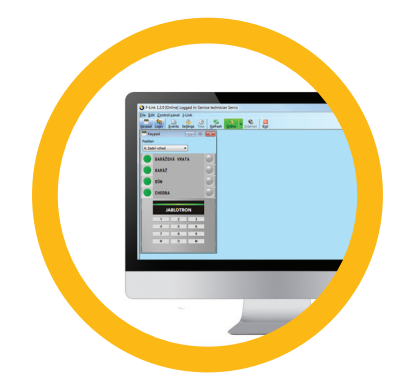

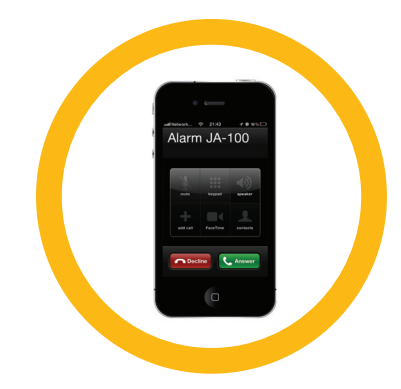

## **УПРАВЛЕНИЕ СИСТЕМОЙ ПРИ ПОМОЩИ ИНТЕРНЕТА И СЕРВИСА МОЙ JABLOTRON**

Системой JABLOTRON 100 можно легко и эффективно управлять при помощи подключенного к интернету компьютера и веб-интерфейса Мой JABLOTRON на сайте www.myjablotron.com. Подробную информацию об этом веб-интерфейсе можно узнать ниже в главе «Что такое веб-интерфейс Мой JABLOTRON?».

## **Мой JABLOTRON - версия PROFI**

В ряде стран и регионов авторизованные партнеры компании JABLOTRON при приобретении у них охранной системы JABLOTRON 100 открывают учетную запись на веб-сервисе Мой JABLOTRON. Логином при этом служит адрес электронной почты пользователя. Пароль можно изменить в настройках в любой момент времени.

После регистрации система показывает все активные устройства, за состоянием которых можно следить и которыми можно управлять. Для того, чтобы приступить к управлению системой, компьютер может сначала попросить вас ввести свой код авторизации. Сделать это нужно будет единожды, после чего управлять системой можно будет без дополнительных подтверждений прав доступа.

В левом вертикальном меню на домашней странице вы сможете выбрать, что именно хотите открыть: экранную клавиатуру или окно обзора системы. Экранная клавиатура позволяет контролировать систему при помощи кнопок сегментов, нажимая на них так, как если бы это были настоящие кнопки.

Окно обзора включает горизонтальные вкладки: «Разделы», «Автоматика (PG)», а также вкладки для использующихся в системе датчиков (например, вкладки температуры, датчика с камерой, счетчиков потребления электроэнергии и др.).

#### **Вкладки:**

- **Разделы** здесь вы можете просматривать разделы и управлять всеми разделами системы.
- **Автоматика** (PG) позволяет просматривать все программируемые системные выходы. Для того, чтобы управлять программируемыми выходами при помощи интерфейса мой JABLOTRON, сами выходы необходимо включить хотя бы один раз после активации учетной записи на сервисе Мой JABLOTRON.
- a *Температуры* позволяет просматривать текущую температуру по каждому установленному термометру. Показывает как историю, так и графики изменения температуры во времени.
- **Датчик с камерой позволяет делать снимки в режиме**  реального времени при помощи датчика движения с установленной на нем камерой, а также просматривать фотографии, сделанные датчиком ранее (фото-галерея).

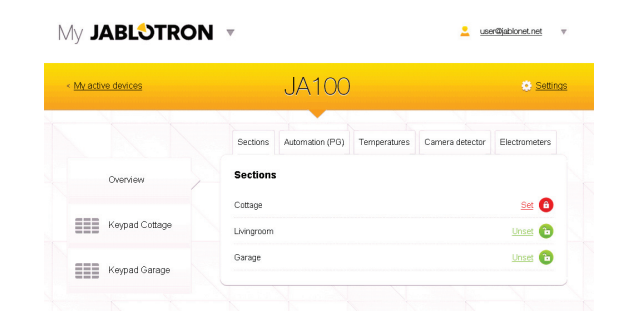

В нижней части домашней страницы располагается окно просмотра последних системных событий.

Сервис Мой JABLOTRON предоставляет услугу отправки бесплатных уведомлений (посредством СМС, электронных сообщений или push-сообщений) по выбранным системным событиям, программируемым выходам, термометрам или счетчикам. Настроить эти уведомления можно в меню «Настройки».

У каждой системы может быть только один администратор (владелец). Этот пользователь вправе присваивать пользователям права доступа и лишать пользователей прав доступа. Для каждого пользователя, добавленного администратором, система автоматически создает новую учетную запись. На электронный адрес (логин) заданного пользователя придет уведомление о доступе к системе и пароле. Если у пользователя уже имеется в системе учетная запись, тогда любые изменения в его правах доступа будут показаны в его ленте сообщений интерфейса Мой JABLOTRON.

 $\bullet$ 

## **Мой JABLOTRON - версия LITE**

В зависимости от страны (или региона) вашего местонахождения вы можете открыть учетную запись и/или воспользоваться сервисом версии LITE интерфейса Мой JABLOTRON. При регистрации пользователю будет отправлен по электронной почте пароль для входа в систему. Впоследствии пароль можно будет в любой момент времени изменить в настройках. Если у пользователя уже имеется в системе учетная запись, то любые изменения в его правах доступа будут показаны в его ленте сообщений сервиса Мой JABLOTRON.

После регистрации система показывает все активные устройства, за состоянием которых можно следить и которыми можно управлять в зависимости от того, какой именно версией сервиса Мой JABLOTRON вы пользуетесь.

Пакет LITE предоставляет пользователю ограниченные функциональные возможности и отличается минимальными требованиями к передаче данных. Пакет LITE представляет собой модифицированную версию пакета PROFI; версии LITE и PROFI отличаются по следующим параметрам:

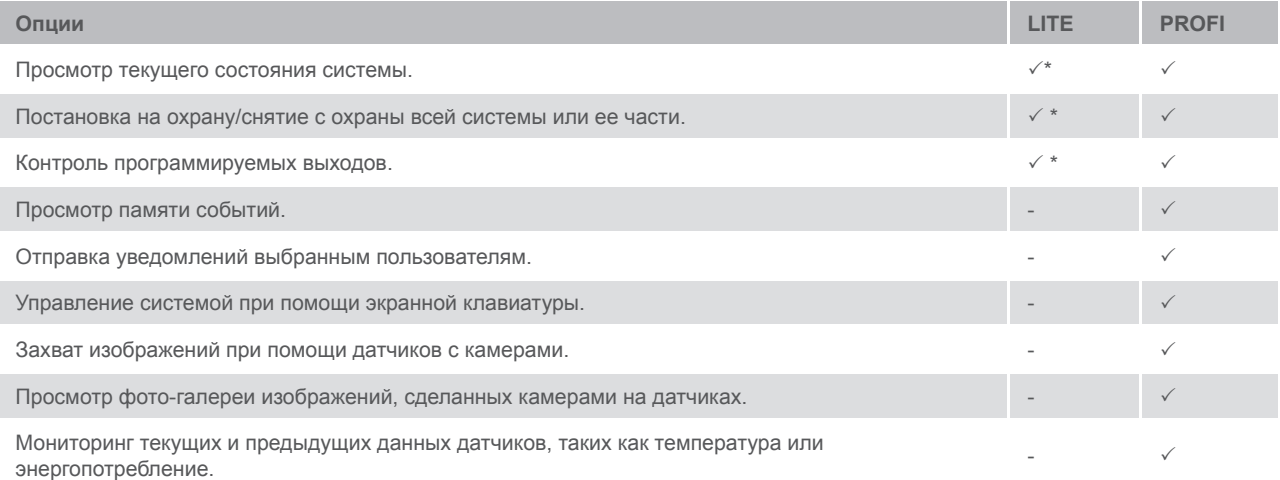

\* Связь с охраняемыми помещениями не является непрерывной; данные о текущем состоянии системы появятся только после того, как соединение будет установлено. Соединение с системой занимает около одной минуты.

## **УПРАВЛЕНИЕ СИСТЕМОЙ ПРИ ПОМОЩИ СМАРТФОНА**

При наличии учетной записи на веб-сервисе Мой JABLOTRON (см. предыдущую главу) мониторинг сигнализации и управление сигнализацией можно осуществлять удаленно при помощи приложения Мой JABLOTRON для смартфонов, работающих на ОС Android (версия 2.4 и выше), iPhone (версия 7 и выше) или Windows Mobile. Приложение можно скачать бесплатно, войдя в свою учетную запись на сервисе Мой JABLOTRON, или же воспользовавшись Android Market, AppStore и т. д. Имена пользователей и логины для мобильного приложения Мой JABLOTRON идентичны именам пользователей и логинам, использующимся в веб-интерфейсе Мой JABLOTRON.

## **УПРАВЛЕНИЕ СИСТЕМОЙ ПРИ ПОМОЩИ ТЕКСТОВЫХ СООБЩЕНИЙ**

Индивидуальные разделы и программируемые выходы можно контролировать при помощи текстовых сообщений. Текстовое сообщение для управления системой: КОД КОММАНДА. Фактические КОМАНДЫ заранее заданы в системе (ПОСТАВИТЬ НА ОХРАНУ/СНЯТЬ С ОХРАНЫ). Кроме того, каждый раздел может иметь идентифицирующий его дополнительный цифровой параметр. Техник по установке программирует команды для управления выходами.

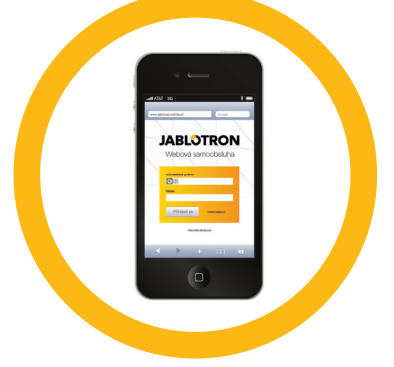

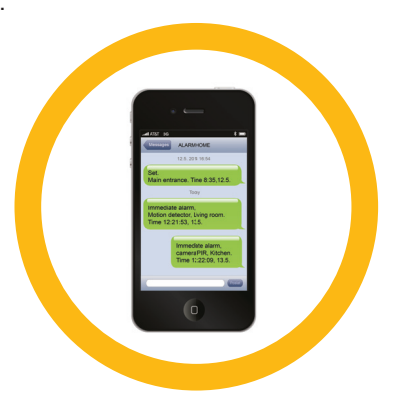

## **ЭКСПЛУАТАЦИЯ СИСТЕМЫ JABLOTRON 100**

Например, вы можете задать ОПУСТИТЬ ЖАЛЮЗИ в тексте команды, которая будет опускать жалюзи на окнах. Так же возможно отключить необходимость вводить код перед командой. В таком случае система просто будет автоматически выполнять команду при распознавании телефонного номера пользователя.

## **УДАЛЕННОЕ УПРАВЛЕНИЕ СИСТЕМОЙ ПРИ ПОМОЩИ КОМПЬЮТЕРА (ПРИЛОЖЕНИЕ J-LINK)**

Системой JABLOTRON 100 можно управлять как в местном, так и в удаленном формате, установив на свой компьютер приложение J-Link. J-Link позволяет также контролировать права доступа пользователей (изменять коды, крты/теги и номера телефонов).

Скачать приложение для удаленного управления системой можно с сайта www.jablotron.com, раздел Downloads (Для скачивания). Для того, чтобы установить связь с системой, вам понадобится регистрационный номер системы (14-значный код) и телефонный номер ее SIM-карты. Чтобы запустить удаленный доступ, нажмите «Интернет» в главном меню.

Если система использует клавиатуру с хотя бы одним контрольным сегментом, вы сможете ставить на охрану/снимать с охраны соответствующие разделы при помощи экранной клавиатуры J-Link (для этого нажмите «Клавиатура» в главном меню).

## **УПРАВЛЕНИЕ ВЫБРАННЫМ ПРОГРАММИРУЕМЫМ ВЫХОДОМ ПРИ ПОМОЩИ ДОЗВОНА**

Каждый из хранящихся в памяти системы телефонных номеров может управлять системой посредством простого дозвона (т. е. без того, чтобы система отвечала на звонок). Дозвон предполагает, что телефонный номер SIMкарты охранной системы набирается, после чего трубка вешается до того, как система успеет ответить на звонок. По умолчанию система отвечает на звонок после трех гудков (примерно 15 секунд).

## **БЛОКИРОВКА / ОТКЛЮЧЕНИЕ СИСТЕМЫ**

## **БЛОКИРОВКА / ОТКЛЮЧЕНИЕ ПОЛЬЗОВАТЕЛЕЙ**

Любого пользователя (например, в случае утери им карты/тега) можно временно заблокировать. При блокировке доступа пользователя система перестает распознавать его идентификационный код или карту/тег. Кроме того, данный пользователь перестанет получать текстовые сообщения и отчеты на свой номер телефона.

Только системный администратор или сервис-техник вправе блокировать пользователей. Пользователя можно заблокировать несколькими способами. Например, выберите Настройки / Пользователи / Пользователь / Байпас и нажмите «Да» на ЖК-клавиатуре. Другой способ предполагает местную или удаленную блокировку пользователя при помощи приложения J-Link; для этого нажмите Настройки / Пользователи и выберите колонку заблокированных пользователей.

Заблокированный пользователь отмечается желтым (или красным) кружком до тех пор, пока его права доступа не будут восстановлены при помощи той же процедуры.

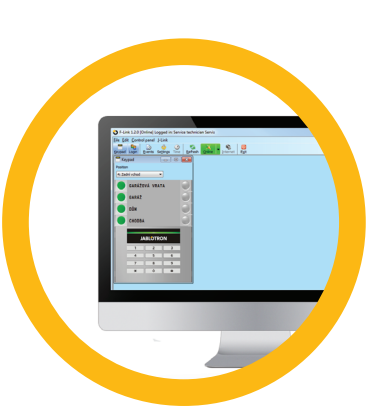

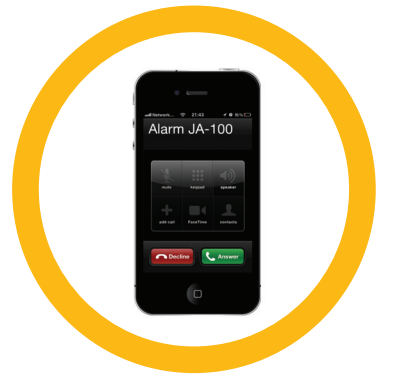

## **БЛОКИРОВКА / ОТКЛЮЧЕНИЕ ДАТЧИКОВ**

Временное отключение датчика происходит аналогично блокировке пользователя. Датчик можно отключить в том случае, если его активация становится временно нежелательной (например, имеет смысл отключить датчик движения в помещении, где находится животное, или временно отключить тревожную сирену).

Только системный администратор или техник по обслуживанию вправе отключать датчики. Один из способов отключения датчика: выберите Настройки / Устройства / Байпас и нажмите «Да» на ЖК-клавиатуре. Другой способ предполагает местное или удаленное отключение датчика при помощи программы J-Link; для этого нажмите Настройки / Диагностика и выберите колонку отключенных датчиков.

Отключенный датчик отмечается желтым (или красным) кружком до тех пор, пока он не будет восстановлен при помощи той же процедуры.

## **ОТКЛЮЧЕНИЕ РАЗДЕЛОВ**

Для временного отключения части системы можно отключить индивидуальные разделы. Отключенные разделы невозможно поставить на охрану (это подходит, например, для строящейся части здания).

Раздел можно отключить в местном или удаленном режиме при помощи программы J-Link; для этого нажмите Разделы / Раздел и выберите колонку отключенных разделов. Отключенный раздел отмечается красным кружком до тех пор, пока он вновь не будет включен при помощи той же процедуры.

## **ОТКЛЮЧЕНИЕ ТАЙМЕРОВ**

Если вы хотите временно заблокировать выполнение того или иного календарного события, вам необходимо отключить его.

Блокировка календарного события (такого, как снятие системы с ночной охраны в заданное время) останавливает выполнение данного события (например, когда вы находитесь в отпуске).

Таймер можно отключить в местном или удаленном режиме при помои программы J-Link; для этого нажмите Настройки / Календарь и выберите заблокированную колонку. Отключенный таймер отмечается красным кружком до тех пор, пока он снова не будет включен при помощи той же процедуры.

## **НАСТРОЙКА СИСТЕМЫ**

## **ИЗМЕНЕНИЕ КОДА ДОСТУПА ПОЛЬЗОВАТЕЛЯ**

Если в системе включено использование префиксов, пользователь может изменить свой код при помощи меню ЖК-клавиатуры. Чтобы изменить код, авторизуйтесь в системе и выберите Настройки / Пользователи / Пользователь / Код. Чтобы ввести новый код, вы должны сначала включить режим редактирования (код начнет мигать), нажав «Ввод», после чего ввести новый код и подтвердить его повторным нажатием кнопки «Ввод». После того, как все нужные вам изменения внесены, их необходимо подтвердить, нажав «Сохранить», когда в диалоговом окне появится вопрос «Сохранить изменения?».

Если префиксы кодов в системе отключены, только системный администратор вправе редактировать коды безопасности. Системный администратор может вносить изменения как при помощи меню ЖК-клавиатуры, так и посредством приложения J-Link.

## **ИЗМЕНЕНИЕ, УДАЛЕНИЕ ИЛИ ДОБАВЛЕНИЕ НОВОЙ КАРТЫ / ТЕГА RFID**

Любой пользователь вправе добавлять, изменять или удалять свои карты/теги RFID при помощи меню ЖК- -клавиатуры. Для того, чтобы приступить к редактированию, пользователь должен авторизоваться и нажать Настройки / Пользователи / Пользователь / Карта доступа 1 (или 2). Чтобы добавить новую карту/тег RFID, вы должны перейти в режим редактирования (карта доступа 1 или 2 начнет мигать), нажав «Ввод». После этого карту/тег RFID необходимо вставить в считыватель, или же вручную ввести ее серийный номер. Затем вы должны подтвердить добавление новой карты, еще раз нажав «Ввод»; карта/тег RFID теперь добавлены в систему. Чтобы удалить карту доступа, наберите «0» в поле серийного номера. Завершив все необходимые изменения, вы должны их сохранить, нажав «Сохранить», когда в диалоговом окне появится вопрос «Сохранить изменения?».

Системный администратор вправе добавлять, изменять и удалять карты/теги RFID при помощи как меню ЖК- -клавиатуры, так и приложения J-Link.

## **ИЗМЕНЕНИЕ ИМЕНИ ПОЛЬЗОВАТЕЛЯ ИЛИ ТЕЛЕФОННОГО НОМЕРА**

Любой пользователь вправе добавлять, изменять или удалять свой номер телефона, или же редактировать свое имя в меню ЖК-клавиатуры. Для этого нужно авторизоваться, после чего нажать Настройки / Пользователи / Пользователь / Телефон (или Имя). Чтобы получить возможность вносить изменения, пользователь должен находиться в режиме редактирования. Для этого необходимо нажать «Ввод» на соответствующей строке. Сделав все необходимые изменения, еще раз нажмите «Ввод», чтобы сохранить их. Чтобы удалить телефонный номер, наберите «0» в поле номера. Завершив все необходимые изменения, вы должны их сохранить, нажав «Сохранить», когда в диалоговом окне появится вопрос «Сохранить настройки?».

Системный администратор вправе добавлять, изменять или удалять телефонные номера пользователей, а также модифицировать имена пользователей как при помощи меню ЖК-клавиатуры, так и при помощи приложения J-Link.

## **ДОБАВЛЕНИЕ / УДАЛЕНИЕ ПОЛЬЗОВАТЕЛЯ**

Только системный администратор (или сервис-техник) вправе добавлять или удалять пользователей. Сделать это можно исключительно через приложение J-Link или, в случае сервис-техника, F-Link.

Если в системе создается новый пользователь, ему необходимо присвоить код авторизации или карту/тег RFID (или же комбинацию кода и карты/тега). После этого пользователю необходимо присвоить соответствующие права доступа, включая разделы, которыми пользователь вправе управлять, программируемые выходы, которые он может контролировать, а также тип авторизации.

## **ПАМЯТЬ СОБЫТИЙ**

На специальной microSD-карте, находящейся в контрольной панели, охранная система хранит все выполненные действия и события (постановка на охрану, снятие с охраны, сигналы тревоги, сбои, сообщения, отправленные пользователям и ПЦН). Каждый элемент памяти включает дату, время (начало и окончание события), а также источник (причину) события. Ни одно из событий при этом не удаляется; архивируется вся история системных событий на охраняемом объекте. В памяти может храниться до нескольких миллионов записей.

На следующей странице описаны различные способы просмотра памяти системных событий.

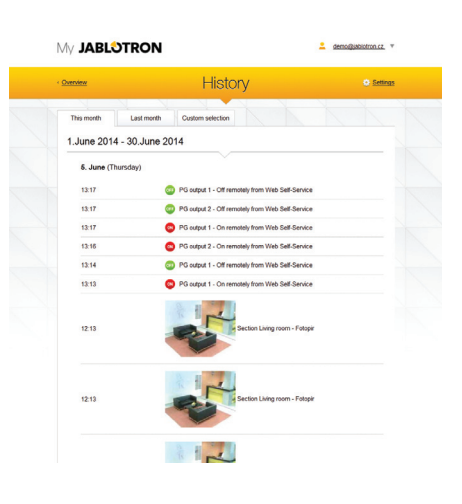

## **ИСПОЛЬЗОВАНИЕ КЛАВИАТУРЫ С ЖК-ЭКРАНОМ**

Чтобы открыть память событий при помощи клавиатуры, необходимо подтвердить свои права доступа. После авторизации пользователь нажимает «Память событий», после чего на экране отображаются все доступные ему опции (соответствующие его уровню доступа). Записи можно просматривать с самых недавних до самых старых.

## **ИСПОЛЬЗОВАНИЕ ПРИЛОЖЕНИЯ J-LINK НА КОМПЬЮТЕРЕ**

Память событий можно просматривать при помощи приложения J-Link. События можно просматривать небольшими (около 1200 событий) или большими (около 4000 событий) группами. Кроме того, события можно фильтровать, отмечать разными цветами или сохранять в виде файла. Более подробная информация содержится в руководстве пользователя приложения J-Link.

## **ВХОД В УЧЕТНУЮ ЗАПИСЬ НА СЕРВИСЕ МОЙ JABLOTRON (ВЕБ-ИНТЕРФЕЙС / СМАРТФОН).**

Любые системные события можно просматривать при помощи веб-интерфейса / приложения для смартфона Мой JABLOTRON.

## **ЧТО ТАКОЕ ВЕБ-ИНТЕРФЕЙС МОЙ JABLOTRON?**

Веб-интерфейс Мой JABLOTRON - уникальный сервис, предоставляющий онлайн-доступ к устройствам системы Jablotron. Благодаря ему пользователи имеют возможность отслеживать состояние системы и контролировать ее.

## **Веб-интерфейс Мой JABLOTRON предоставляет следующие возможности:**

- a Просмотр текущего состояния системы.
- $\triangleright$  Постановка на охрану/снятие с охраны всей системы или ее части.
- Контроль программируемых выходов.
- **Просмотр событий из памяти.**
- a Отправка уведомлений выбранным пользователям посредством текстовых сообщений или электронных писем.
- $\triangleright$  Фотосъемка посредством датчиков с камерами и получение изображений с высоким разрешением (640 x 480).
- Мониторинг текущей температуры и потребления электроэнергии, включая просмотр исторических данных в виде графика.
- **Ряд других полезных свойств.**

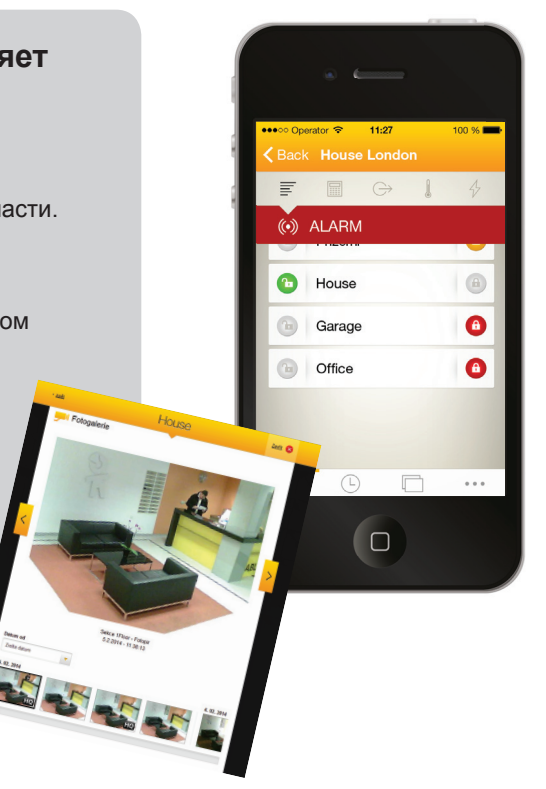

## **Адресные / беспроводные устройства**

Контрольная панель представляет собой ядро охранной системы. Она связывается со всеми подключенными устройствами двумя способами: посредством магистральной шины, т. е. кабелей передачи данных, располагающихся на охраняемой территории или ее части; или же посредством радиосвязи с беспроводными устройствами. Адресные (проводные) устройства получают питание от контрольной панели. Беспроводные устройства имеют аккумуляторные батареи, срок работы которых зависит от интенсивности использования устройства.

#### **Контрольный сегмент**

Это - одновременно контрольная и сигнальная часть модуля доступа (клавиатуры). Сегмент включает в себя описание выполняемых функций и состоит из двух подсвеченных кнопок: зеленой слева и красной или желтой справа.

Сегмент позволяет легко и эффективно управлять частью системы и, одновременно, отображает ее состояние при помощи цветовой индикации (зеленый - снято с охраны, красный - поставлено на охрану, желтый - частично поставлено на охрану). Количество сегментов и их функции определяет техник по установке.

#### **Карта / тег RFID**

Карта/тег RFID позволяет управлять системой и применяется для бесконтактной авторизации посредством прикладывания карты/тега к считывателю клавиатуры. Карта/тег либо заменяет код, либо используется вместе с кодом. Карту RFID можно носить в кошельке. Ее также можно прикрепить к связке ключей.

#### **Раздел**

Охранную систему можно разбить на ряд небольших и работающих независимо друг от друга частей, называющихся разделами. Каждому такому разделу можно присвоить свои датчики, клавиатуры, сирены, пользователей и их телефонные номера. Одна система может включать до 15 разделов.

#### **Программируемые выходы**

При помощи охранной системы можно также включать/выключать и иным образом контролировать электроприборы. Для этого в системе установлены программируемые выходы, которые можно настроить таким образом, чтобы ими управляли пользователи (посредством текстовых сообщений, клавиатуры и др.), или же чтобы они функционировали в автоматическом режиме (в ответ на состояние системы, сигналы тревоги, сбои и т. п.).

#### **Бытовая автоматика**

Вдобавок к сигнализации вторжения JABLOTRON 100 предлагает ряд дополнительных функций. В число самых популярных входят электрические двери, автоматические переключатели освещения, реагирующие на движение, а также удаленный контроль бытовых приборов (систем отопления, гаражных дверей, ворот, ограждений и пр.).

#### **Сигнал паники**

Если пользователь оказался в беде и нуждается в немедленной помощи, включается сигнал паники. Сигнал паники можно задать как отдельный сегмент на клавиатуре, особый код, кнопку тревожной сигнализации или же специальную комбинацию кнопок на брелке. Если охранная система подключена к Пульту Центрального Наблюдения, то при активации сигнала паники на место происшествия немедленно выезжает группа реагирования, отправку которой невозможно отменить по телефону.

#### **Центр обеспечения безопасности, ПЦН**

Пульт централизованного наблюдения - охранное агентство, работающее 24 часа в сутки 7 дней в неделю незамедлительно реагирует на информацию, полученную с охраняемого объекта, либо отправляя туда группу быстрого реагирования, либо иным надлежащим способом решая создавшуюся ситуацию.

## **По вопросам продаж и поддержки обращайтесь:**

Архангельск (8182)63-90-72 Астана +7(7172)727-132 Белгород (4722)40-23-64 Брянск (4832)59-03-52 Владивосток (423)249-28-31 Волгоград (844)278-03-48 Вологда (8172)26-41-59 Воронеж (473)204-51-73 Екатеринбург (343)384-55-89 Иваново (4932)77-34-06 Ижевск (3412)26-03-58 Казань (843)206-01-48

Калининград (4012)72-03-81 Калуга (4842)92-23-67 Кемерово (3842)65-04-62 Киров (8332)68-02-04 Краснодар (861)203-40-90 Красноярск (391)204-63-61 Курск (4712)77-13-04 Липецк (4742)52-20-81 Магнитогорск (3519)55-03-13 Москва (495)268-04-70 Мурманск (8152)59-64-93 Набережные Челны (8552)20-53-41

Нижний Новгород (831)429-08-12 Новокузнецк (3843)20-46-81 Новосибирск (383)227-86-73 Орел (4862)44-53-42 Оренбург (3532)37-68-04 Пенза (8412)22-31-16 Пермь (342)205-81-47 Ростов-на-Дону (863)308-18-15 Рязань (4912)46-61-64 Самара (846)206-03-16 Санкт-Петербург (812)309-46-40 Саратов (845)249-38-78

Смоленск (4812)29-41-54 Сочи (862)225-72-31 Ставрополь (8652)20-65-13 Тверь (4822)63-31-35 Томск (3822)98-41-53 Тула (4872)74-02-29 Тюмень (3452)66-21-18 Ульяновск (8422)24-23-59 Уфа (347)229-48-12 Челябинск (351)202-03-61 Череповец (8202)49-02-64 Ярославль (4852)69-52-93

#### **сайт:** www.jablotron.nt-rt.ru **|| эл. почта:** jnb@nt-rt.ru